CONTABILIZACAO DE PIS E COFINS LUCRO PRESUMIDO – REGIME DE COMPETENCIA

A configuração deve ser iniciada no cadastro da empresa em GERAL > EMPRESA > EMPRESA ESTABELECIMENTO deve clicar em alterar estabelecimento depois na aba FISCAL.

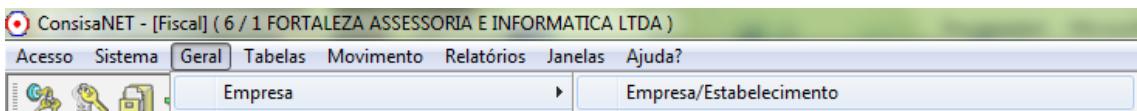

Nesta tela foi implementado o campo Contabilização de PIS/COFINS, nela pode ser selecionado por Nota a Nota ou pelo DARF.

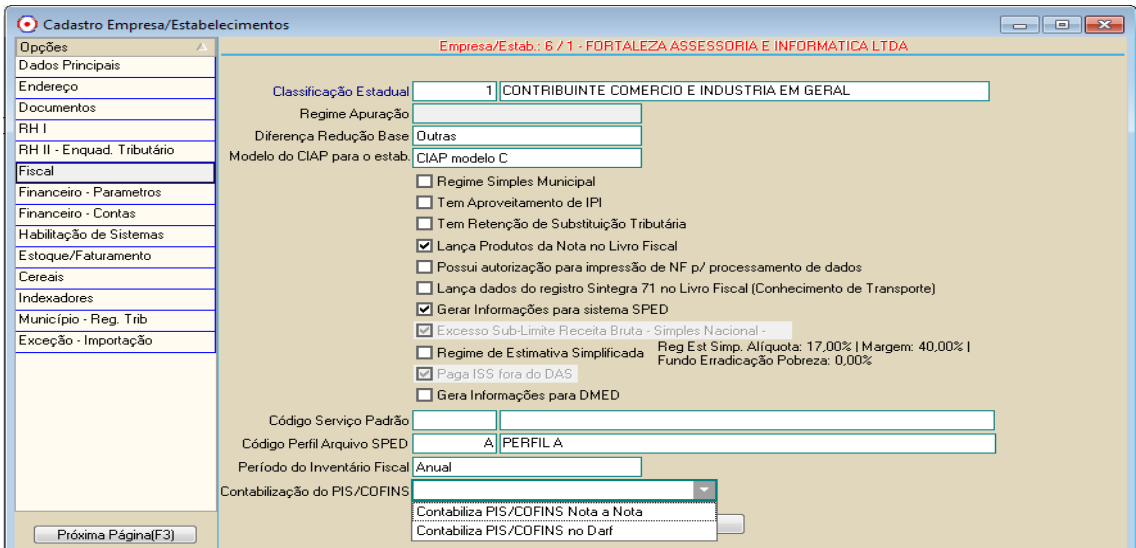

Ao utilizar a opção Nota a Nota todo TIM que tiver habilitado as faixas 09 e 10 o sistema vai obrigar ao usuário a informar o histórico contábil para a faixa de imposto.

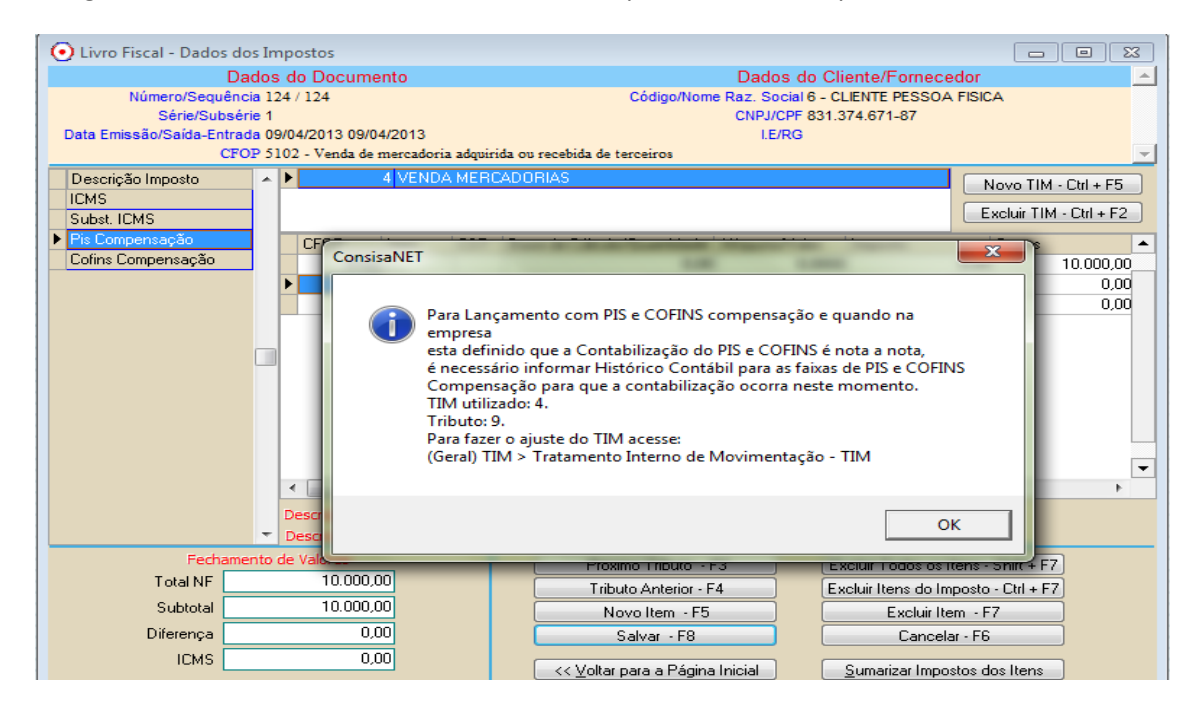

Deve clicar em OK na mensagem acessar o menu GERAL > TIM > TRATAMENTO INTERNO DE MOVIMENTACAO seleciona o TIM usado no lançamento e nas faixas 09 e 10 na linha do imposto inclui o histórico contábil.

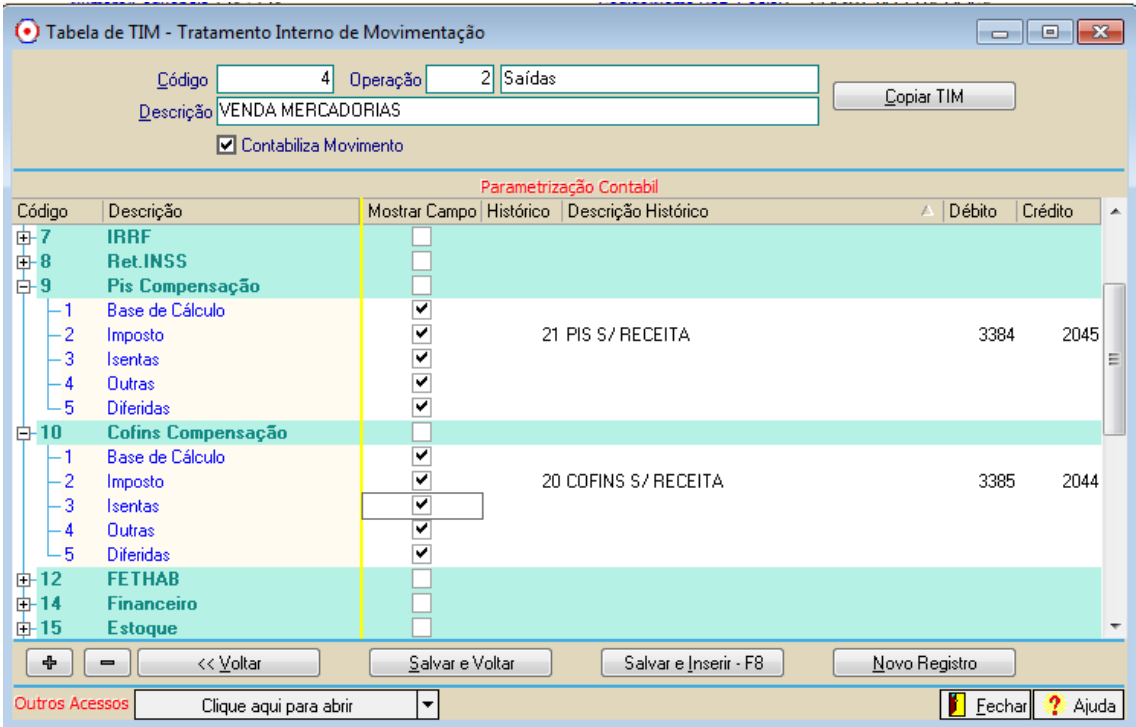

Feita a alteração do TIM basta que o usuário volte no lançamento da nota e continue a gravação.

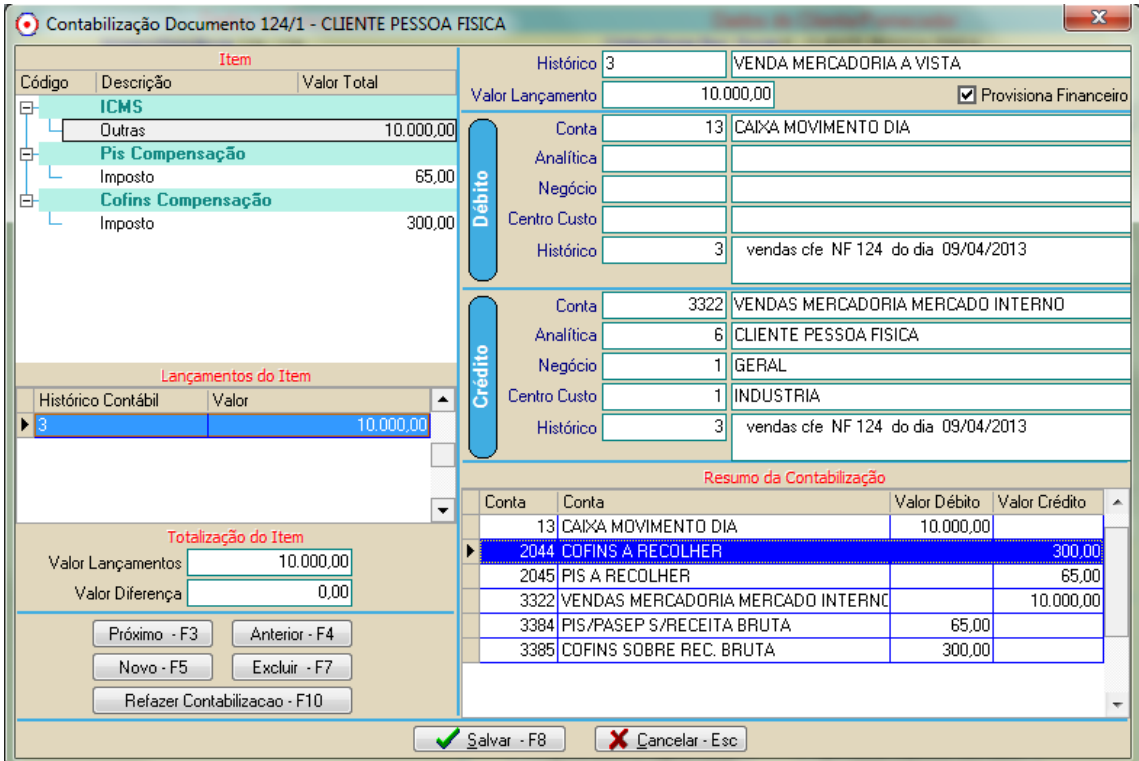

Na opcao de contabilizacao pelo DARF o usuario continua lancando as notas sem contabilizar o PIS COFINS e após gerar a EFD contribuicoes deve ser acessado o modulo de DARF e gerado DARF, mesmo que sem impressao.

Acessar módulo DARF menu TABELAS > HISTORICO PARA CONTABILIZACAO.

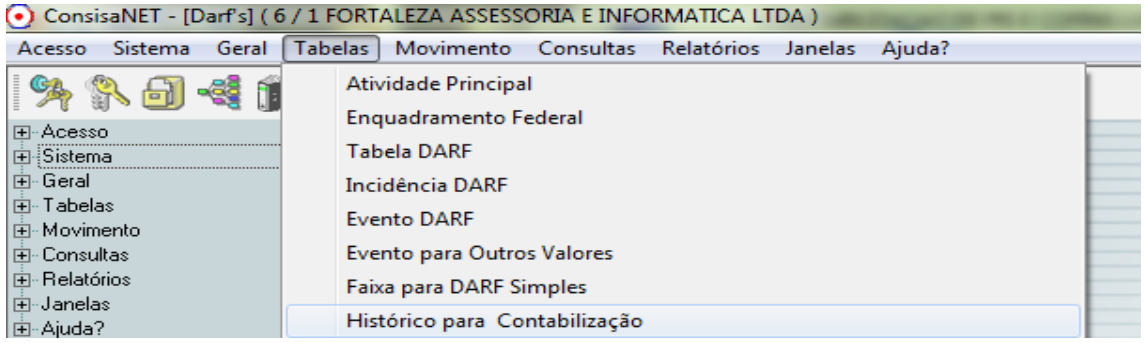

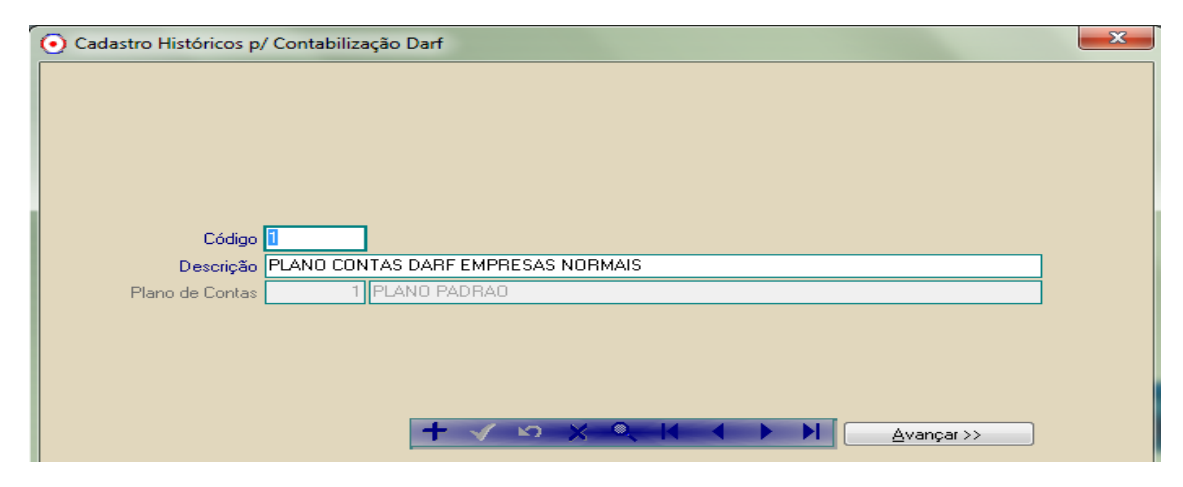

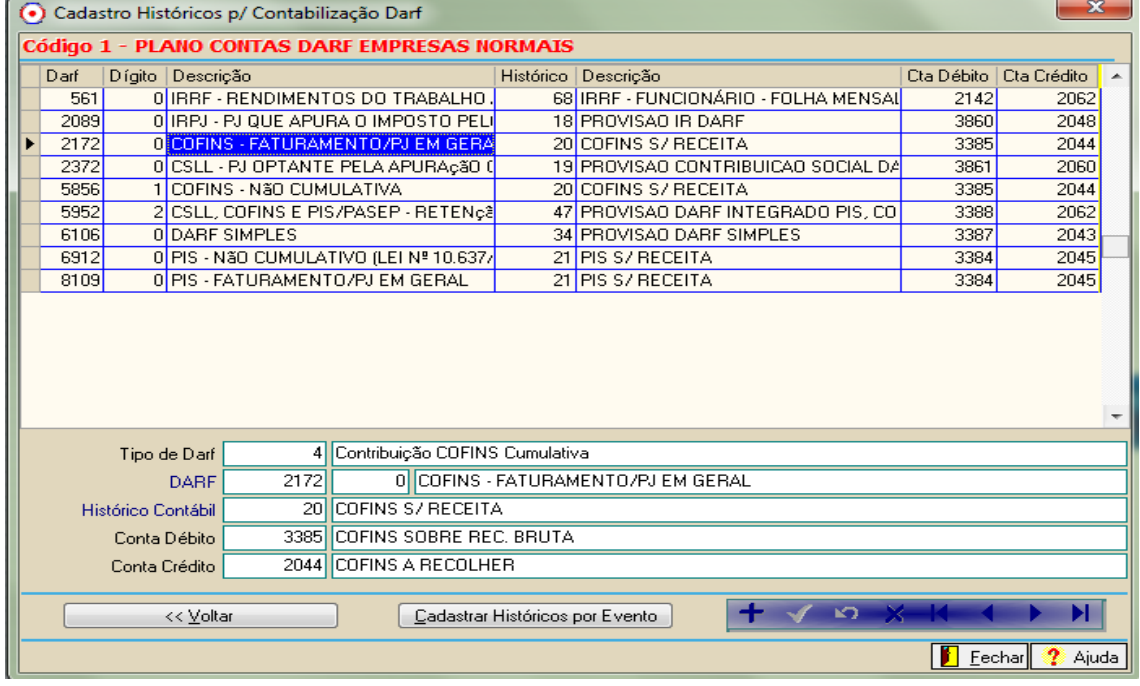